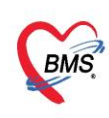

#### **เมนู MOPH Vaccine Upload**

**เป็นหน้าจอแสดงข้อมูลการให้วัคซีนทุกรายการ และสามารถตรวจสอบการส่งข้อมูล หรือ Upload ข้อมูล เพิ่มเติมไปที่ MOPH Immunization Center ได้ด้วย**

1. เข้าที่เมนู Tools > DataCenter > MOPH Vaccine Upload

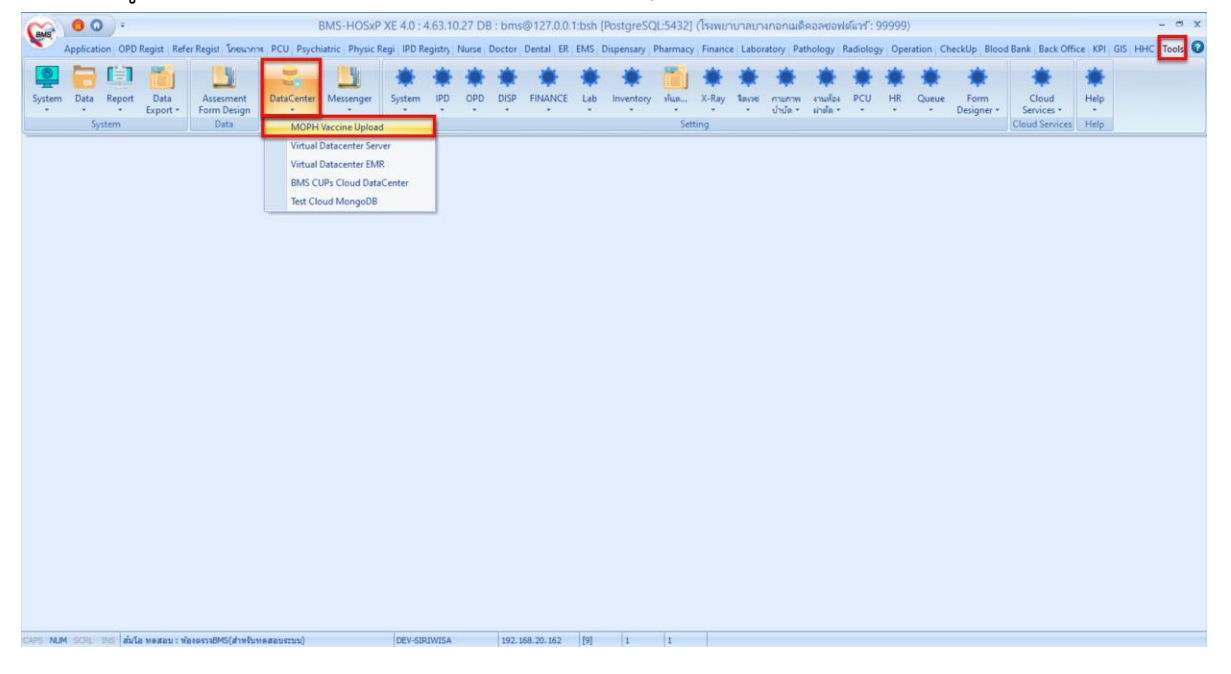

2. หน้าจอ MOPH Vaccine Upload แบ่งเป็น 3 ส่วน

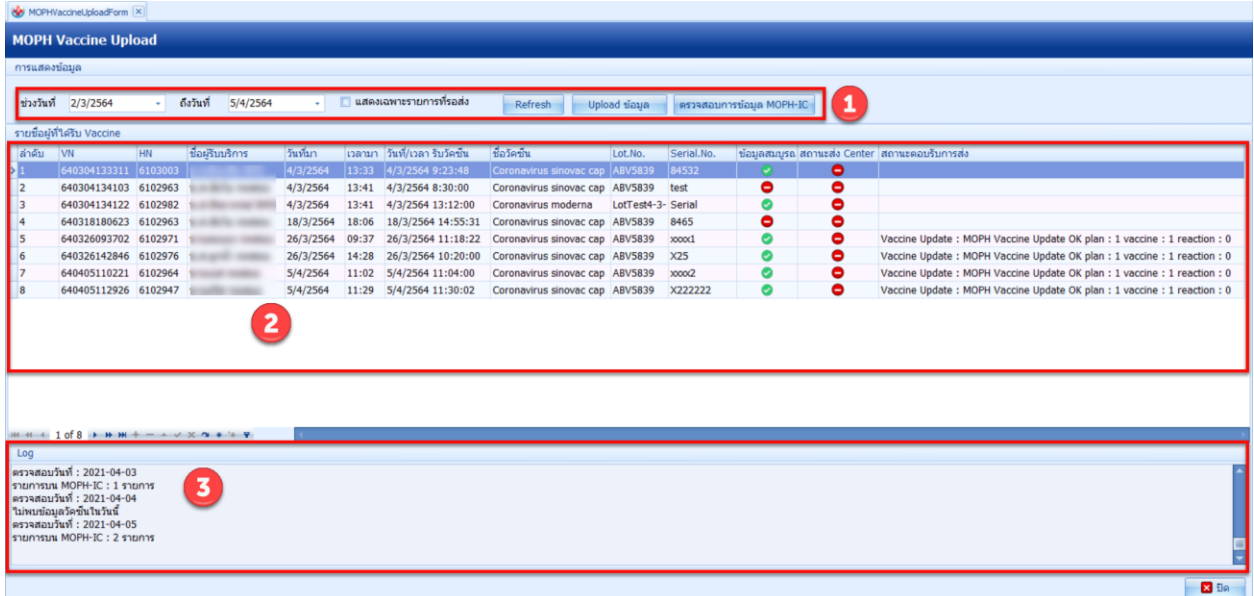

 เอกสารคู่มือบันทึก Vaccine Covid19 เท่านั้น ห้ามเผยแพร่โดยมิได้รับอนุญาต : ฉบับปรับปรุง วันที่ 9 เมษายน 2564

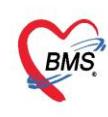

ส่วนที่ 1 :: ตัวเลือกเพื่อการแสดงผล และการส่งข้อมูลไปยัง MOPH Immunization Center

- ส่วนที่ 2 :: หน้าจอแสดงรายชื่อผู้ที่ได้รับ Vaccine และสถานะ ตามเงื่อนไขที่เลือกกรอง จากส่วนที่ 1
- ส่วนที่ 3 :: หน้าจอแสดงข้อความตอบกลับจากการกดปุ่ม"Upload ข้อมูล"และ"ตรวจสอบการข้อมูล MOPH-IC"

## **3. วิธีการส่งข้อมูลจากรพ. ไปยัง MOPH-IC**

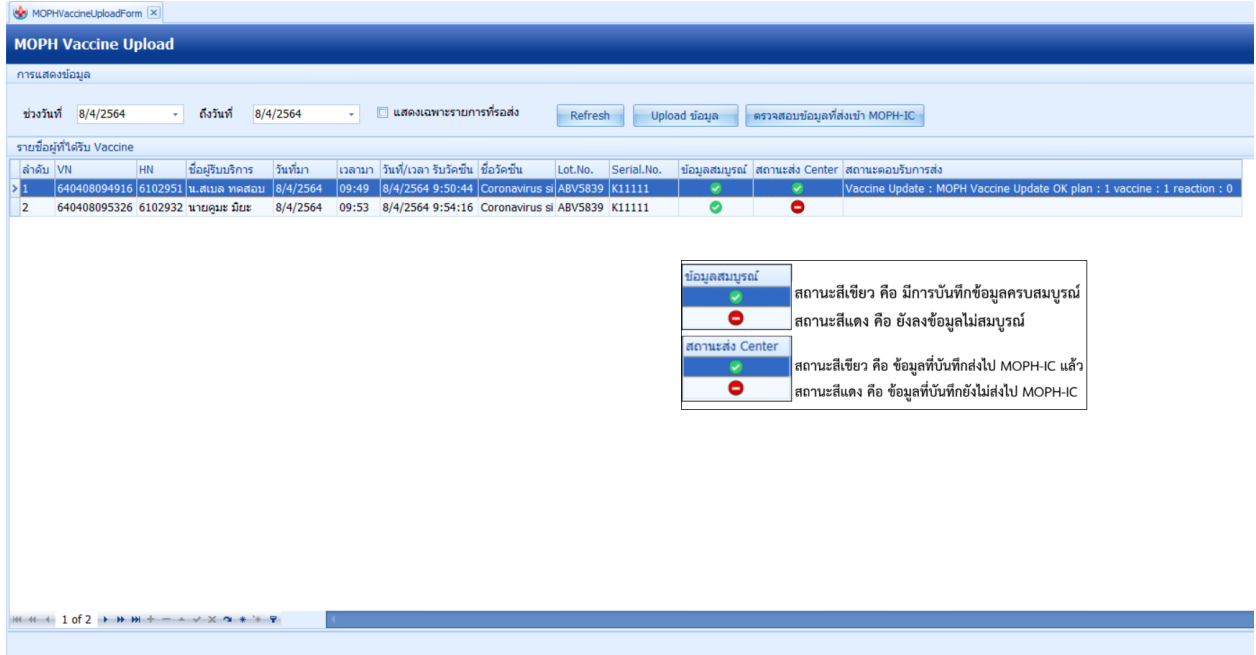

3.1. "**ช่วงวันที่**" เลือกกรองข้อมูลที่ต้องการตรวจสอบตามช่วงวันที่มารับบริการ

"**แสดงเฉพาะรายการที่รอส่ง**"::ติ๊กตัวเลือกนี้ จะแสดงเฉพาะรายการที่ บันทึกข้อมูลไม่สมบูรณ์หรือยังไม่ส่งขึ้น MOPH IC โดยสังเกตจากช่องข้อมูลสมบูรณ์และช่องสถานะส่ง Center

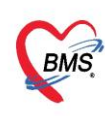

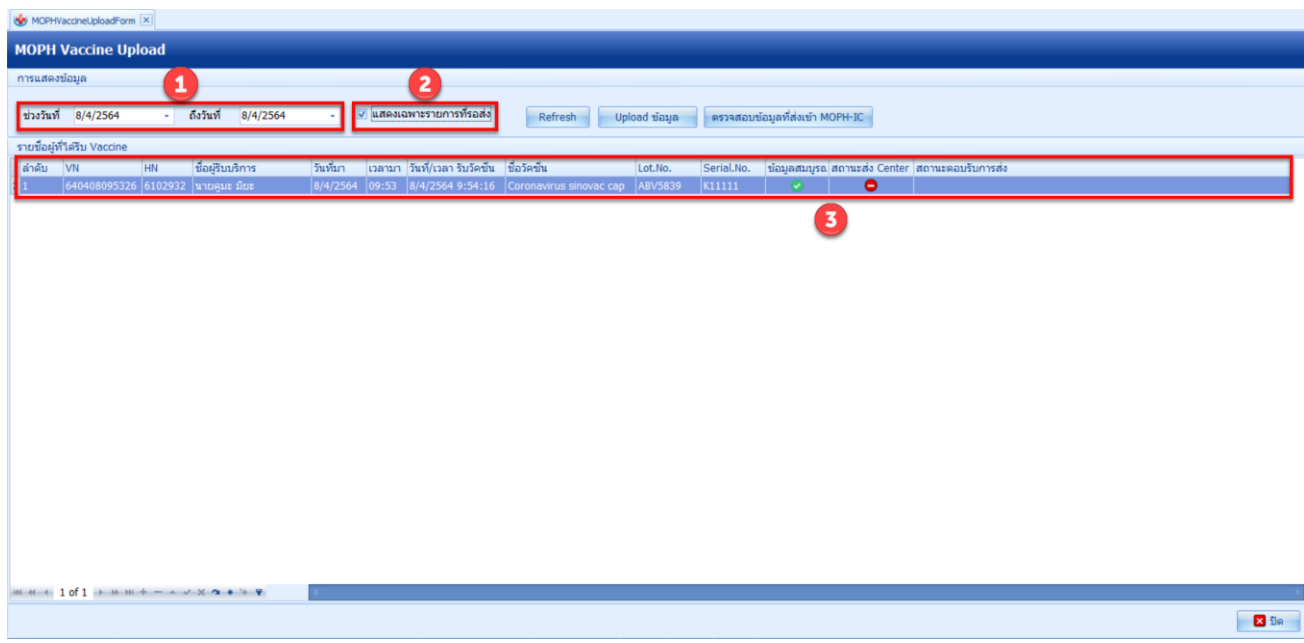

# 3.2. "**Refresh**" กดเพื่อให้ข้อมูลแสดงตามเงื่อนไขช่วงวันที่ และสถานะรอส่งตามที่ระบุ

[ระบบจะแสดงข้อมูลการบันทึกวัคซีนทุกชนิดที่มีการตั้งค่าให้ส่งข้อมูลเข้า MOPH Immunization Center]

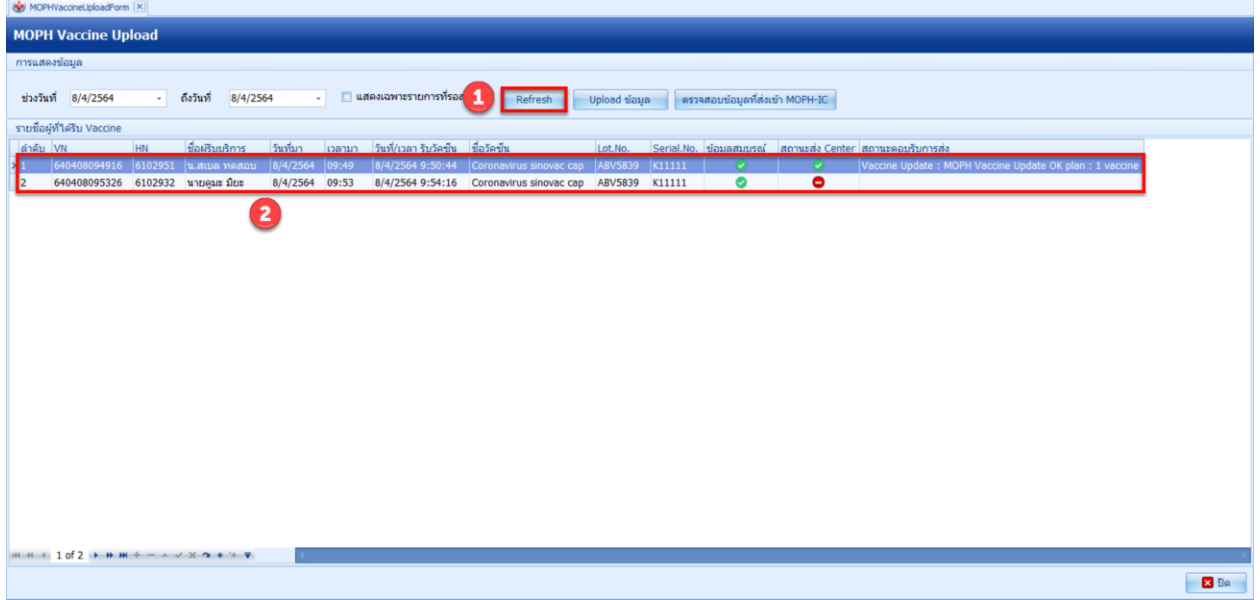

เอกสารคู่มือบันทึก Vaccine Covid19 เท่านั้น ห้ามเผยแพร่โดยมิได้รับอนุญาต : ฉบับปรับปรุง วันที่ 9 เมษายน 2564

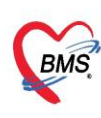

# 3.3. "**Upload ข้อมูล**" กดเพื่อส่งข้อมูลขึ้น MOPH IC

[ระบบจะทำการนำทุกรายการวัคซีนที่แสดงอยู่ขึ้นไป Update ที่ MOPH Immunization Center โดยข้อมูลที่ส่ง ส าเร็จสถานะที่ช่อง "สถานะส่ง Center" จะเปลี่ยนเป็นสีเขียว

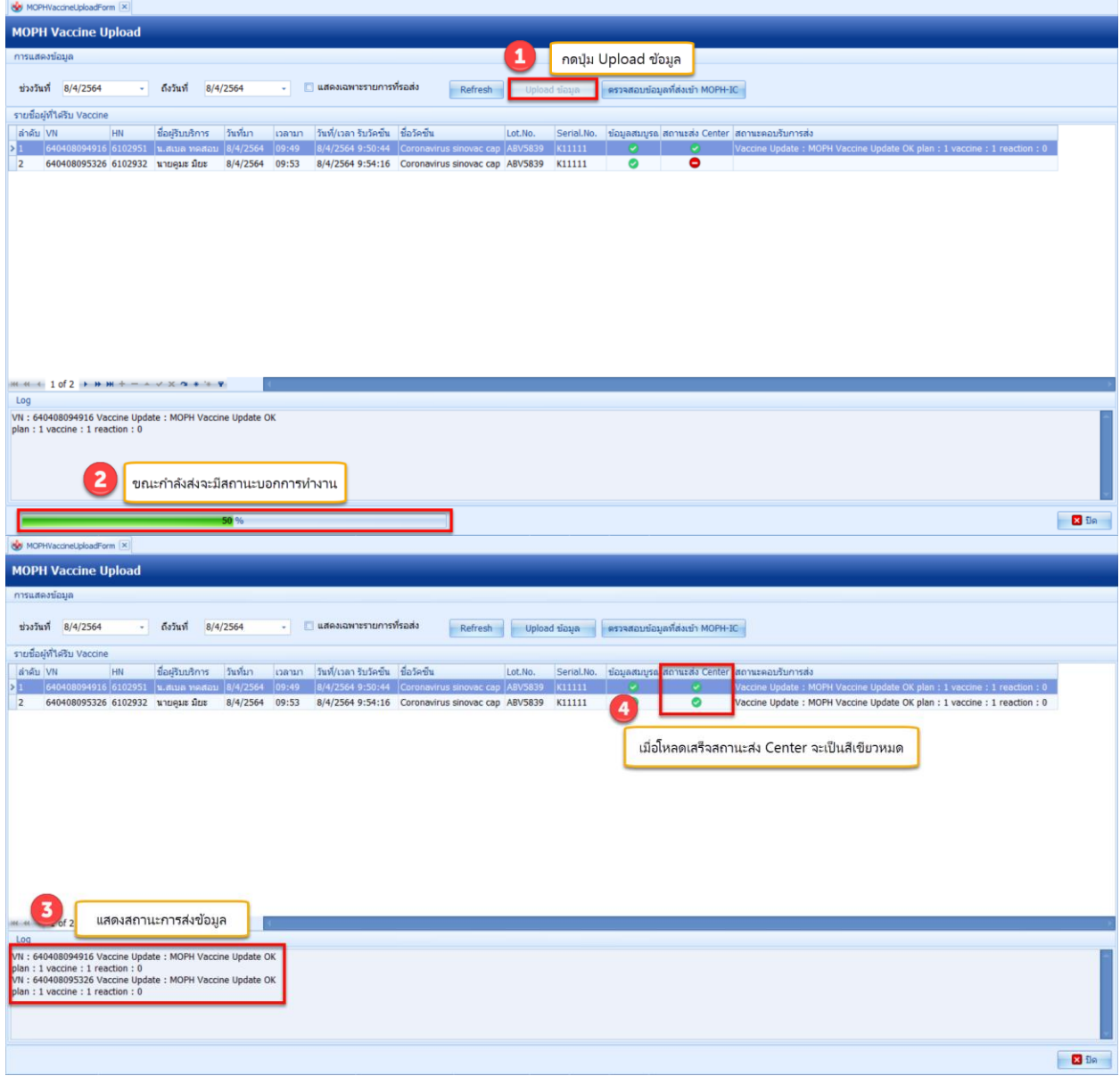

เอกสารคู่มือบันทึก Vaccine Covid19 เท่านั้น ห้ามเผยแพร่โดยมิได้รับอนุญาต : ฉบับปรับปรุง วันที่ 9 เมษายน 2564

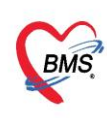

### **4. วิธีการแก้ไขข้อมูลหากพบว่าข้อมูลไม่ถูกต้อง**

แก้ไขโดยการดับเบิ้ลคลิกที่รายการนั้น ๆ ระบบจะแสดงหน้าจอบันทึกการให้ Vaccine เพื่อให้ทำการแก้ไข เมื่อทำการแก้ไขแล้วเสร็จ ก็สามารถUpload ข้อมูลซ้ำได้ทันที

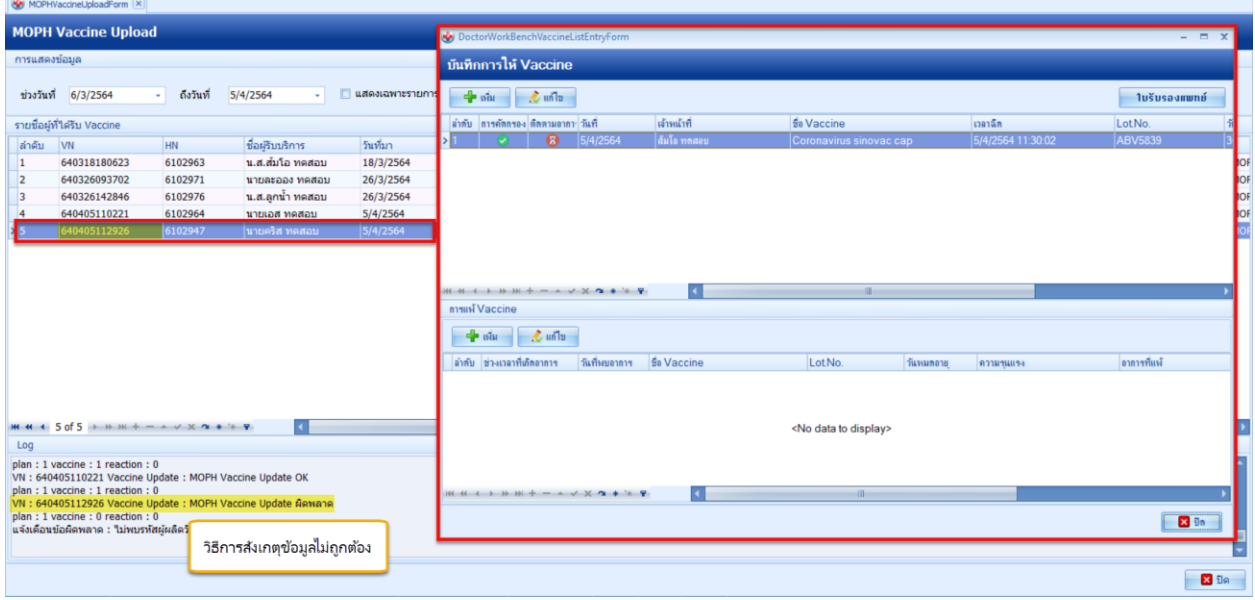

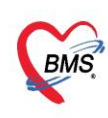

### **5. วิธีการตรวจสอบข้อมูลระหว่างรพ.กับ MOPH-IC**

"**ตรวจสอบข้อมูลที่ส่งเข้า MOPH-IC**" กดเพื่อตรวจสอบข้อมูลกับ MOPH Immunization Center ว่ามี รายการใดที่ยังไม่ถูกนำส่ง

[ระบบจะนำ CID ของผู้ที่ได้รับบริการไปตรวจสอบที่ MOPH Immunization Center หากพบว่ามีรายการที่ยังไม่ ถูกนำส่งไปยัง MOPH-IC "สถานะส่ง Center" จะเปลี่ยนเป็น **สีแดง** และจะแสดงจำนวนรายการบน MOPH-IC

#### ใน Log

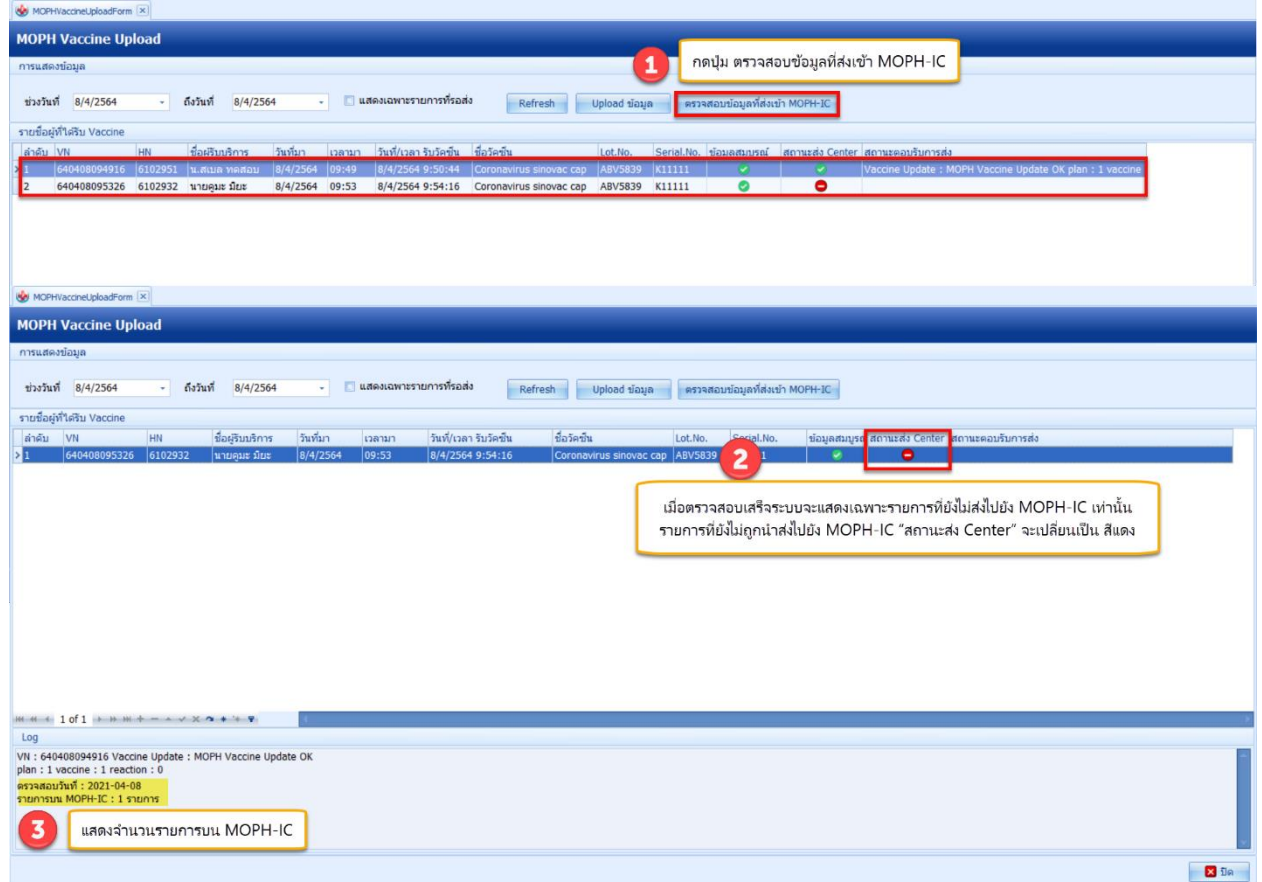

 เอกสารคู่มือบันทึก Vaccine Covid19 เท่านั้น ห้ามเผยแพร่โดยมิได้รับอนุญาต : ฉบับปรับปรุง วันที่ 9 เมษายน 2564